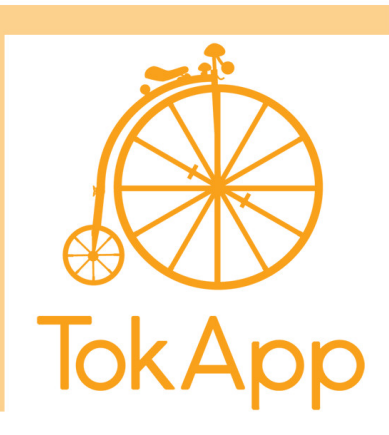

## **C.P. El Llano**

Con el objetivo de establecer una comunicación eficaz respetando la privacidad, a partir de ahora enviaremos toda la información habitual a través de esta plataforma de comunicación.

## **¡Es necesaria la descarga de TokApp School!**

- Entrar en la App Store o Play Store
- Buscar TokApp School y descargar. Es gratuita.
- Seguir los pasos para crear usuario, usando el mismo mail o teléfono que nos habéis facilitado al centro.
- Desplazar el icono de la app (TokApp) a la pantalla principal de vuestro móvil.
- Esperar a recibir nuestros mensajes.

Para cualquier duda o consulta, el departamento de Soporte Técnico de TokApp está disponible para ayudar a través de soporte@TokApp.com y soporte.TokApp.com

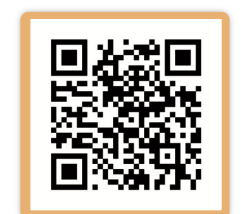

www.tokappschool.com